# **Connect to the POETS network with SafeConnect**

## **What is SafeConnect?**

IT Services uses a Network Authentication Agent called SafeConnect to help keep the computers on the College network safe from viruses and unauthorized users. Each time your computer accesses the Internet, it is subject to infection from viruses, spyware, adware, etc. If your computer gets infected, it not only affects you, but it can also affect other computers by exposing them to viruses and network congestion.

We require that all computers connecting to the Poets wireless network (and the wired network in residence halls) use the SafeConnect Technology, which checks to ensure that all computers have:

- An anti-virus program installed (with up-to-date definitions),
- A functioning firewall,
- An up-to-date Operating System with the latest updates (Windows 10 or Mac OS 10.3 or higher),
- Detects and blocks peer-to-peer music, video and game sharing programs (per College policy).

#### **How Does It Work?**

In the process of getting connected to the Poets network for the first time, the Safe Connect client is installed. The client checks for the items listed above and allows computers which meet the requirements to connect. The client helps computers that do not meet the requirements to get updated and connected. The College offers Sophos Antivirus free to students. This and other software is available on the my.whittier.edu Home tab—below Quick Links. If your antivirus program has expired or is about to expire, uninstall the old program before downloading and installing Sophos.

#### **What types of devices need to install SafeConnect?**

Devices that can use antivirus software, such as computers with Windows, Macintosh and Unix based OS software, have to install the Safe Connect software and have active anti-virus software. Devices that can login to the Safe Connect system, such as phones, Chromebooks and iPads, have to login only 1 time per year. After the first login, phones, Chromebooks and iPads should automatically connect for 1 full year. Devices that cannot login at all, such as smart TVs and game consoles, can be enrolled using this

URL: <https://auth.impulse.com:8443/enroll> and these instructions:

http://orientation.whittier.edu/files/EnrolldevicewithSafeConnect.pdf

### **Get Connected**

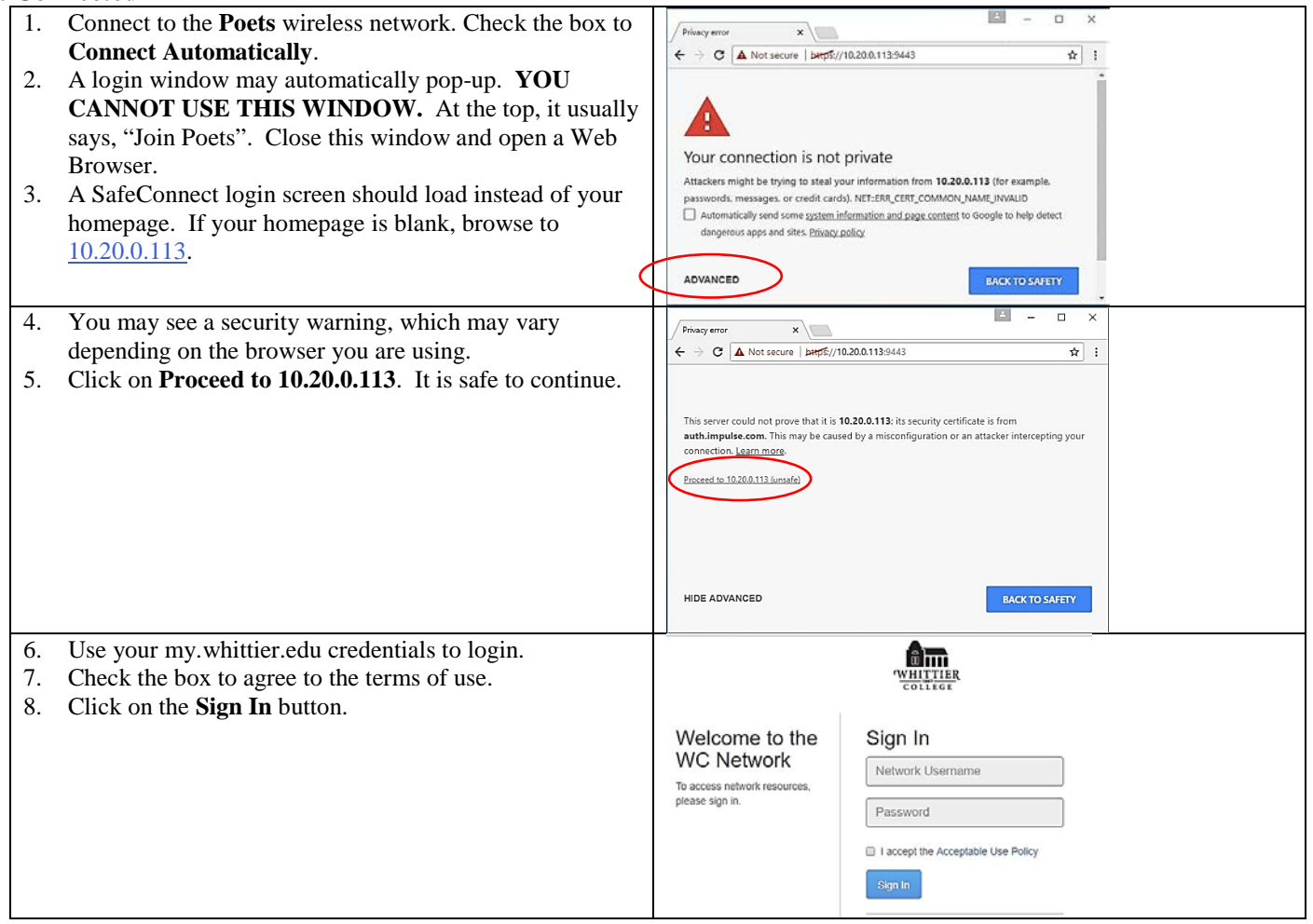

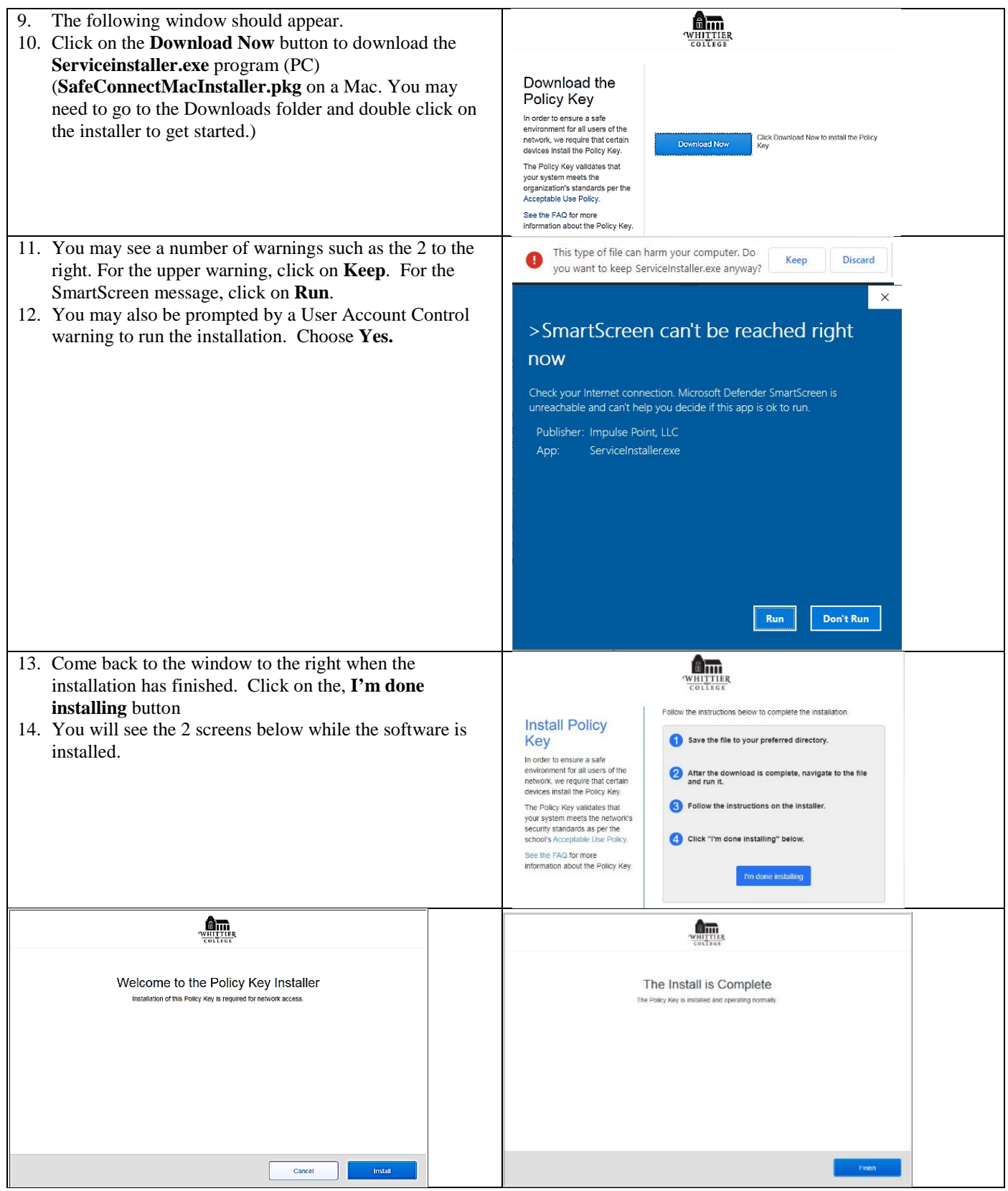

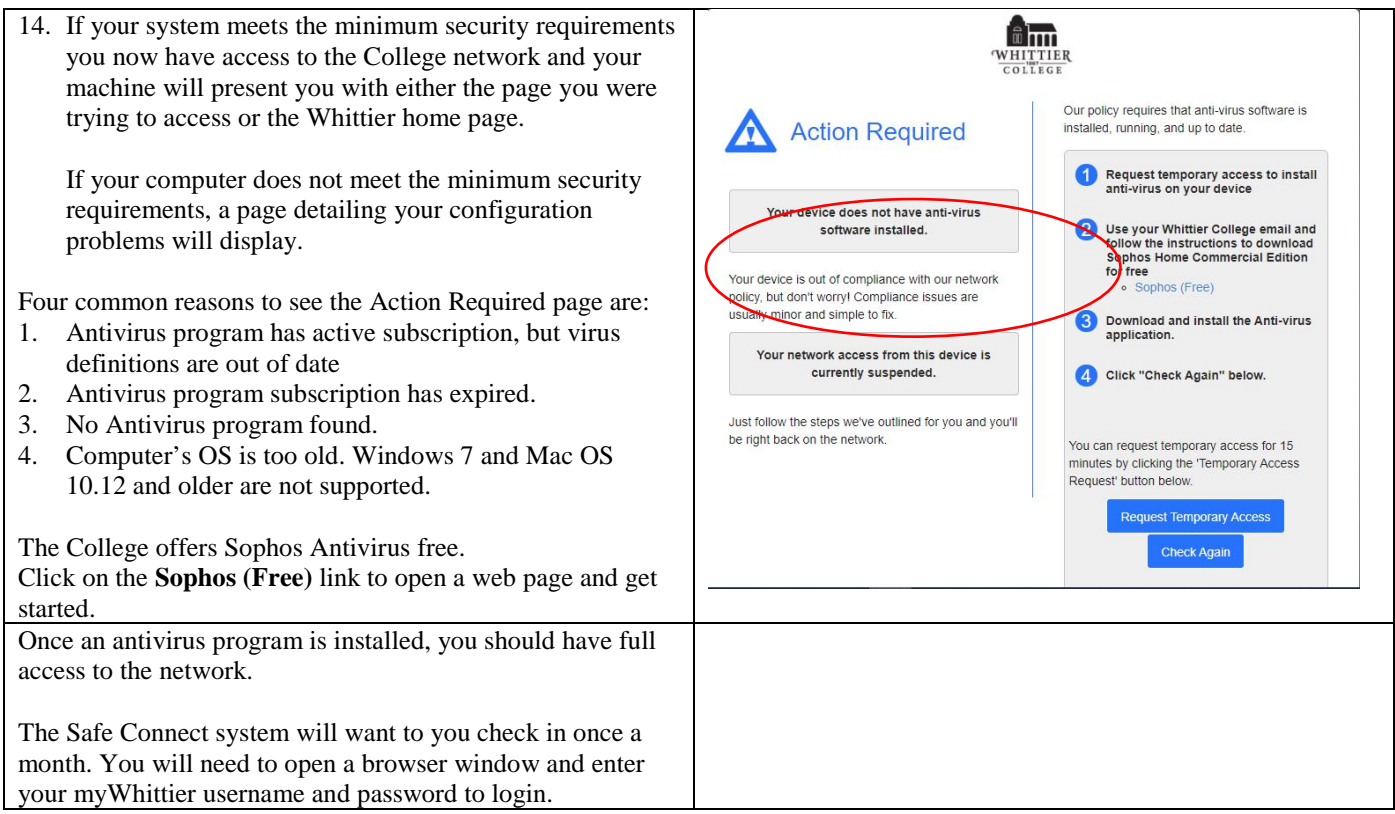